#### New Vendor Registration through PaymentWorks

#### **Step 1: The Payee Receives the Invitation**

First, your payee will receive a PaymentWorks invitation, similar to the screenshot below. This message contains a special link for your payee to click to begin the process.

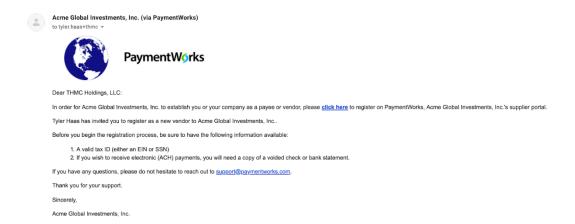

#### Step 2: Joining PaymentWorks

When the payee clicks the link, they will be directed to a screen that invites them to join PaymentWorks (screenshot below). If they are new to PaymentWorks, they will click the **Join Now** button to create their PaymentWorks account. If they have an existing account on PaymentWorks, they will click the **Click here to login** link and enter their login information for their existing account.

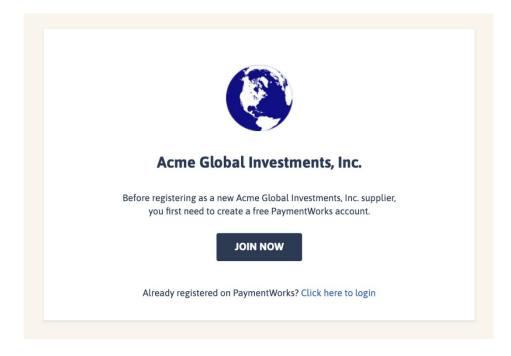

### Account creation page:

| First Name                                  |  |
|---------------------------------------------|--|
| First Name Last Name                        |  |
| Company Name / Doing Business As (optional) |  |
| Title                                       |  |
| Email                                       |  |
| Confirm Email                               |  |
| ■ ▼ Telephone                               |  |
| Password  Confirm Password                  |  |

### New Vendor Registration through PaymentWorks

After creating a PaymentWorks account, the invited payee will receive an email asking them to confirm the validity of the email they provided. Once they click the **Verify Your Email** link, as shown in the screenshot below, they will be able to log into their PaymentWorks account. An account is not activated until the email is verified. In addition, once the email and account are verified, no one else will be able to respond to that invitation.

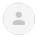

#### PaymentWorks Support

to tyler.haas+thmc ▼

Thanks for registering!

Verify your email within the next 72 hours to activate your account, and then sign in to complete your registration.

Verify Your Email and Complete Your Registration

Thank you, PaymentWorks

## PaymentWorks

If this was sent to you in error, please ignore this email and your address will be removed from our records.

#### **Step 3: The New Vendor Registration Form**

After your payee has joined PaymentWorks and verified their email address, they will be brought to your organization's **New Vendor Registration form**.

Your payee will provide their address, their tax information such as EIN (for businesses), SSN (for individuals), Foreign Tax ID (for foreign businesses or foreign individuals), as well as a W-9 form (or W-8 for foreign payees). If the payee has already submitted a New Vendor Registration form for another customer of theirs, the form will be pre-populated with their existing information.

Your organization may also require the prospective payee to submit bank account information to enable electronic payments.

# New Vendor Registration through PaymentWorks

| Acme Glo                                                                                                    | bbal Investments, Inc.                                                                                                    |
|----------------------------------------------------------------------------------------------------|----------------------------------------------------------------------------------------------------|
| New                                                                                                    | Vendor Registration                                                                                                    |
|                                                                                                    |                                                                                                    |
| Welcome, Brittany Jone                                                                                                    | s!                                                                                                    |
|                                                                                                    | new vendor, you will have to fill out and                                                                                      |
| submit the following for                                                                                                    | m to Acme Global Investments, Inc                                                                                              |
| You will be notified by e                                                                                                    | mail when your application is processed.                                                                                       |
|                                                                                                    |                                                                                                    |
|                                                                                                    |                                                                                                    |
| Tax Information                                                                                                    | For tax purposes, which best describes you?*                                                                                   |
| Tax Information  All fields marked with a red asterisk (*) are required fields.                                                                                                 | For tax purposes, which best describes you?*  Individual, Sole Proprietorship, or Singlemember LLC                             |
| All fields marked with a red asterisk (*) are                                                                                                    | <ul> <li>Individual, Sole Proprietorship, or Single-<br/>member LLC</li> </ul>                                                 |
| All fields marked with a red asterisk (*) are required fields.                                                                                                    | Individual, Sole Proprietorship, or Single-                                                                                    |
| All fields marked with a red asterisk (*) are required fields.  All other fields are optional.                                                                                  | <ul> <li>Individual, Sole Proprietorship, or Singlemember LLC</li> <li>Corporation or other complex business entity</li> </ul> |
| All fields marked with a red asterisk (*) are required fields.  All other fields are optional.  Primary Address  All fields marked with a red asterisk (*) are                  | <ul> <li>Individual, Sole Proprietorship, or Single-<br/>member LLC</li> </ul>                                                 |
| All fields marked with a red asterisk (*) are required fields.  All other fields are optional.  Primary Address  All fields marked with a red asterisk (*) are required fields. | Individual, Sole Proprietorship, or Singlemember LLC  Corporation or other complex business entity  Country*                   |
| All fields marked with a red asterisk (*) are required fields.  All other fields are optional.  Primary Address  All fields marked with a red asterisk (*) are                  | Individual, Sole Proprietorship, or Singlemember LLC  Corporation or other complex business entity  Country*                   |
| All fields marked with a red asterisk (*) are required fields.  All other fields are optional.  Primary Address  All fields marked with a red asterisk (*) are required fields. | Individual, Sole Proprietorship, or Singlemember LLC  Corporation or other complex business entity  Country*  United States    |